# el Comandante presents HTML Mediaplayer

## written in HTML5, CSS and Javascript

## Player screen (Landscape):

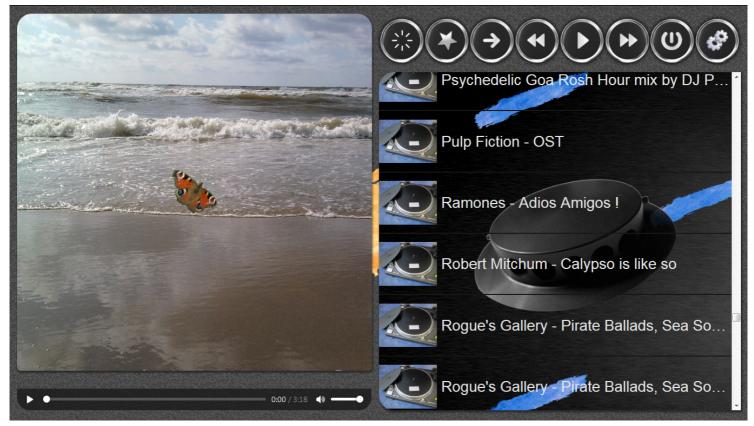

## **Quick Start**

- Extract the elC\_HTMLMediaplayer zip archive to a folder you own full access
- Execute "elC\_mediaplayerScriptGenerator.exe" under the Windows OS
- Select the **media source folder** with the media subfolders and create the playlist The content of the **media source subfolders** will be included in the playlist
- Create a folder (i.e. "MyMedia") on the target device (i.e. an Android smartphone)
- Copy the content of the elC\_Mediaplayer folder into the created folder "MyMedia"
- Copy the complete media source folder into the created folder "MyMedia"
- All elc\_Mediaplayer files and all media file folders are located in one directory
- Execute "elC\_mediaplayer.html", using a **HTML 5 compatible Webbrowser**, on the target device ( any OS) to start the mediaplayer application

## Player screen ( Portrait ):

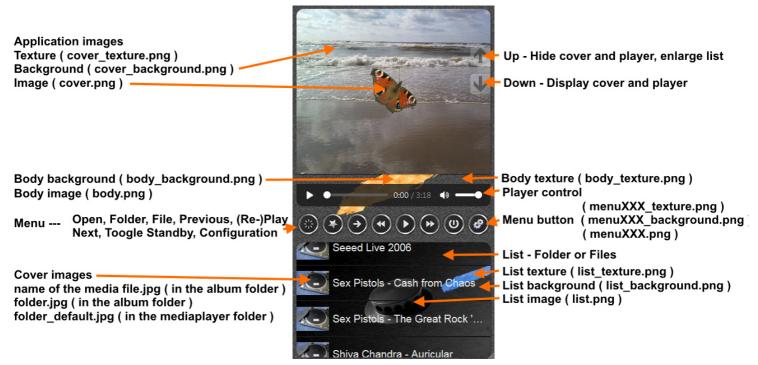

## **Customizable Player Design**

Customize the mediaplayer by replacing the image files, image format must be PNG. Textures are placed on bottom, i.e. "cover\_texture.png".

Backgrounds above Texture, i.e. "cover\_background.png".

Images on Top, i. e. "cover.png".

Cover Art image format must be JPG, i.e. "folder.jpg" or "Farewell, My Darling.jpg".

#### **CSS Image Styles**

| in this order |          | - image        | background | texture  | gradient  |
|---------------|----------|----------------|------------|----------|-----------|
| Body          | size     | - contain      | contain    | auto     | cover     |
| Body          | position | - center       | center     | left top | center    |
| Body          | repeat   | - no-repeat    | no-repeat  | repeat   | no-repeat |
| Cover         | size     | - auto/contain | cover      | auto     | cover     |
| Cover         | position | - center       | center     | left top | center    |
| Cover         | repeat   | - no-repeat    | no-repeat  | repeat   | no-repeat |
| Menu          | size     | - contain      | contain    | auto     | -         |
| Menu          | position | - center       | center     | left top | -         |
| Menu          | repeat   | - no-repeat    | no-repeat  | repeat   | -         |
| List          | size     | - contain      | cover      | auto     | cover     |
| List          | position | - center       | center     | left top | center    |
| List          | repeat   | - no-repeat    | no-repeat  | repeat   | no-repeat |

#### **Cover images**

Only the image format JPG is supported.

Place an Album-Art image "folder.jpg" or "foldername.jpg" in every folder. To display a separate cover image for every media file in a folder the image filename must be the same than the media filename, example:

Media file: 02 - Soul Kitchen.mp3 Image file: 02 - Soul Kitchen.jpg

If no cover image is available the default image "folder\_default.jpg" will be used.

#### The service program "elC\_mediaplayerScriptGenerator.exe"

Generates the playlist file "elC\_mediaplayer.js" under the Windows OS. The configuration file is "elC\_mediaplayerScriptGenerator.dat", don't touch. Only audio files with MP3, OGG, OGA, WAV extension will be included. Only video files with MP4, WebM, OGG, OGV extension will be included.

#### **Application parameter**

In some cases the text color must be changed, i.e. white text on a gray image. That can be done from inside the app in the configuration menu, but that is lost after terminating the mediaplayer. Edit "elC\_mediaplayer.html" with the program notepad++ and change the variables listed below.

```
<script type="text/javascript">
<!--
// Use the software Notepad++ to edit HTML Mediaplayer documents!
// Change the color values if the text color does not fit with the background image,
var colorText = '#DFDFDF';
var colorTextLink = '#FFFFFF';
var colorTextVisited = '#FFFFFF';
var colorTextFocus = '#FFFFFF';
var colorTextHover = '#FF0000';
var colorTextActive = '#FFD600';
// File extensions of the design images should be PNG, because transparency option
var imageTitle = 'url("cover.png")';
// Folder and file cover images should be JPG, to be full visible
var imageExtension = '.jpg';
var imageDefault = 'folder default.jpg';
var imageFolder = 'folder.jpg';
// Gradients, fallback if no image
var bodyGradient = 'linear-gradient(to top, #1e9600, #fff200, #ff0000)';
var coverGradient = 'linear-gradient(#606060, #202020)';
var listGradient = 'linear-gradient(#606060, #202020)';
```

## Test Equipment (latest OS stable Versions)

Windows XP, 7, 10 - Firefox, Sea-Monkey, Opera, Vivaldi, Chrome Android 9 / Nokia 5 - Firefox, Opera

## URL example (Android 9, Nokia 5, Firefox, Opera)

Load HTML Mediaplayer from an extern sd-card:

file:///storage/7074-1305/MyMedia/elc\_mediaplayer.html

The name of the sd-card is 7074-1305 and must be changed to the users phone sd-card name.

## Remarks

#### - Supported audio formats

HTML5, supported audio formats: MP3, OGG, and WAV Edge/IE do not support WAV and OGG, Safari do not support OGG

#### - Supported video formats

HTML5, supported video formats: MP4, WebM, and OGG Safari do not support OGG

#### - Other media formats

Browser plugins which adds other media formats are not tested

#### Notes

Some Smartphone Browser, i.e. Chrome and Vivaldi, does not allow access to files on a sd-card (err\_access\_denied). That does not appear using Firefox or Opera! HTML Mediaplayer displays an alarm if loading the playlist failed.

HTML Mediaplayer does **not** work with Internet Explorer 11.

Use the program notepad++ to edit the source files.

Qualified and complete error reports are welcome.

Don't ask me to change or include this or that option.

## Licence

This program source code is freeware, feel free to do what you want. Please respect your knowledge and don't spread corrupt files. Thank you.

el Comandante

http://guerilla.bplaced.net

Links notepad++ - <u>https://notepad-plus-plus.org/</u>